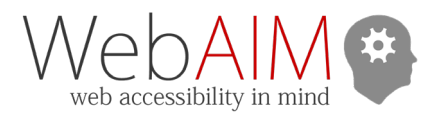

# **Test with WAVE**

• Run a report a[t wave.webaim.org.](https://wave.webaim.org/) For very complex or nonpublic pages, use the WAVE Chrome or Firefox extension [\(wave.webaim.org/extension\)](https://wave.webaim.org/extension/).

o Watch the overview video on the WAVE homepage.

- Error icons flag known issues. Other icons identify potential problems or features. Click an icon to highlight the corresponding element and learn more using the **Reference** panel.
- Use the **Details** panel to review page issues. Click an icon to find it in the page. Uncheck icons to hide them.
- Turn off **Styles** to simplify the page view and to check the reading and navigation order.
- Click the **Code** button at the bottom of the page to see the page code with WAVE icons.

#### *Images*

- Ensure alternative text (shown in green) conveys the equivalent **content** and/or **function** of the image.
- Look for ways to replace images of text with true text.
- Content conveyed via CSS images must have a text alternative.

#### *Headings and Regions/Landmarks*

- Use the **Structure** panel in the sidebar to review.
- The main heading should usually be an <h1>.
- Ensure the headings and regions/landmarks reflect the page structure.
- Look for skipped heading levels (e.g., <h2> to <h4>).

#### *Contrast*

- **Select the Contrast panel.** 
	- o WAVE flags WCAG AA contrast issues in text.
	- o Non-underlined links need 3:1 contrast with body text, plus a change, like underlining, on hover and focus.
- Check colors in WebAIM's contrast checker: [webaim.org/resources/contrastchecker/.](http://webaim.org/resources/contrastchecker/)
- Manually check contrast in icons and images.

#### *ARIA*

- WAVE flags ARIA with purple icons.
- Check for appropriate use of ARIA roles, states, and properties (presented in green).
- Ensure ARIA labels and descriptions are correct.

#### *Forms*

Ensure form controls have descriptive labels.

#### *Links and buttons*

Ensure links and buttons present descriptive text.

#### *Other common WAVE checks*

- Page language is specified (e.g., <html lang="en">).
- If there are data tables, ensure table headers are present and have the correct scope.
- Look for links with ambiguous link text like "click here."
- Ensure the page title is descriptive and succinct.

## **Use a checklist**

WCAG 2[: webaim.org/standards/wcag/checklist/.](http://webaim.org/standards/wcag/checklist/)

# **Check keyboard accessibility**

- The first time testing with Mac, press **Control + F7** to enable full keyboard accessibility.
	- o In Safari, select **Preferences > Advanced > Accessibility > Press Tab to highlight each item…**
- Navigate the page using only the keyboard:
	- o **Tab**: Navigate interactive elements (links, form controls, etc.)
	- o **Shift + Tab**: Navigate backwards.
	- o **Enter**: Activate links or buttons, submit most forms.
	- o **Spacebar**: Activate checkboxes and buttons, expand a select menu, or scroll the window.
	- o **Arrow keys**: Navigate radio buttons, select/dropdown menus, sliders, tab panels, tree menus, etc.
- Look for mouse-only interaction (e.g., rollover menus).
- Confirm every focusable element has a keyboard focus indicator/outline with at least 3:1 contrast.
- Ensure any "skip" links work correctly and are visible to sighted keyboard users.
- Make sure the navigation order is logical and intuitive.
- Test dialog and pop-ups. Can you navigate and close the dialog? Does focus return to a logical place?
	- o Modal dialogs must maintain focus until dismissed.
	- o Non-modal dialogs must close when focus is lost.
	- o **Esc** should also close all dialogs and menus.

## **Test content scaling**

- In **Chrome**, press **Ctrl/cmd** and:
	- o **+** to zoom in (larger)
	- o **-** to zoom out (smaller)
	- o **0** to reset to 100%
- For WCAG 2.0 Zoom to 200%
- For WCAG 2.1 Adjust viewport to 1280 pixels wide and zoom to 400%. Avoid horizontal scrolling unless required for the content (e.g., a data table or map).
- Text-only zoom (Recommended) In **Firefox**, choose **View > Zoom > Zoom Text Only**. Zoom to 130-150%

### **Test with a screen reader**

- WebAIM tutorials:
	- o [webaim.org/articles/jaws/](http://webaim.org/articles/jaws/)
	- o [webaim.org/articles/nvda/](http://webaim.org/articles/nvda/)
	- o [webaim.org/articles/voiceover](http://webaim.org/articles/voiceover)
- Focus on navigation, forms, and dynamic content.
- Is information presented through ARIA accurate?
- Are forms instructions and error feedback read when navigating a form?
- Are all dynamic changes and updates accessible?

## **Scan for other issues**

- Captions and transcripts for media.
- Information does not depend on color, audio, shape, size, or location.
- Animating or updating content or media can be paused or stopped.
- No strobing content/video that could cause seizures.